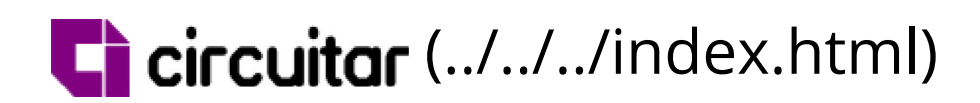

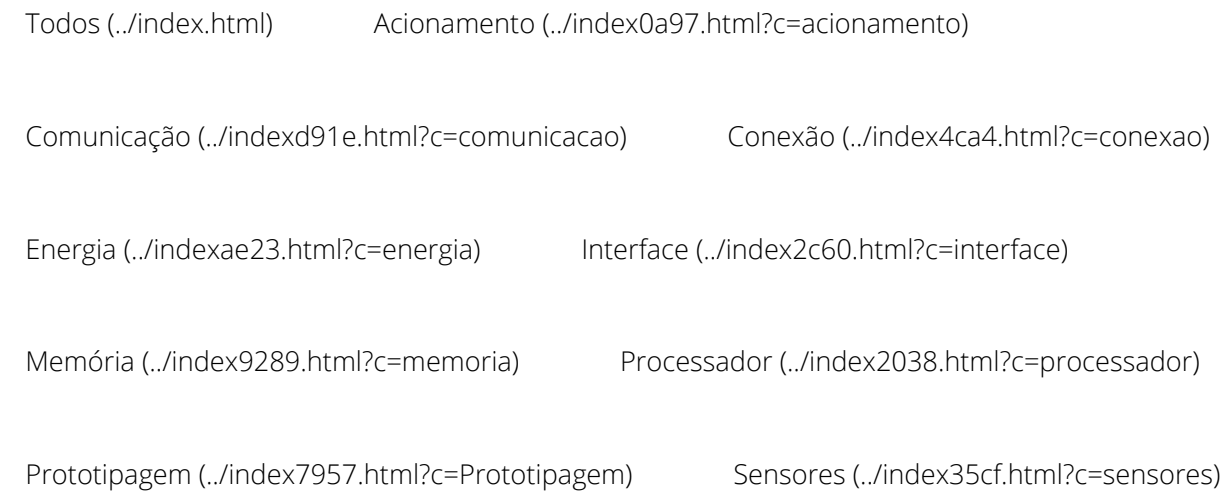

# ADC

Conversor analógicodigital de 4 canais

- $\blacktriangleright$  16 bits de resolução
- ◆ 860 amostras por segundo
- $\blacktriangleright$  4 entradas por módulo
- $\blacktriangleright$  Até 4 módulos simultâneos, totalizando 16 entradas
- ' Amplificador interno para sinais de baixa amplitude
- $\blacktriangleright$  Filtro RC em todos os canais

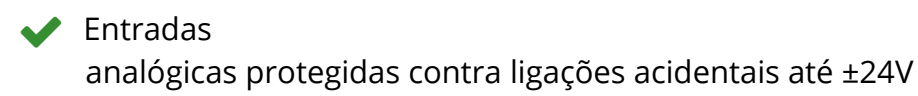

O Nanoshield ADC oferece uma solução para aplicações que necessitam de conversão analógicodigital com grande resolução, ou quando é necessário expandir o número de entradas analógicas do seu microcontrolador. Implementado com o CI ADS1115, o Nanoshield ADC é ideal para

Ver modelo 3D

Comprar (https://www.eletroshields.com.br/)

aplicações como leitura de sensores industriais de temperatura, pressão, umidade, entre outros, além de monitoramento de bateria, tensões de alimentação, ou qualquer outro projeto que necessite de conversão analógico-digital com alta qualidade.

O Nanoshield ADC conta com os seguintes recursos:

- Vem configurado de fábrica para leitura de tensões de 0V a 5V.
- Cada uma das 4 entradas pode ser facilmente convertida para leitura de tensões de 0V a 10V.
- Uma das entradas pode ser convertida para leitura de tensões de 0V a 24V.
- Possibilidade de medição direta da tensão proveniente da fonte de alimentação.

Consulte a seção Configurações disponíveis para mais informações sobre as formas de uso.

## ∠ Conectando as entradas analógicas

O Nanoshield ADC possui 4 entradas analógicas independentes. Elas podem ser utilizadas tanto para leitura de tensões absolutas (a tensão presente no canal é medida em relação ao GND do módulo), quanto para leitura dos canais em modo diferencial (um canal é medido em relação ao outro).

#### Medidas absolutas (single ended)

Para a medida de tensões absolutas, basta fixar os terminais do sensor no GND e em uma das 4 entradas do módulo através do borne de parafuso. As entradas estão nomeadas como A0, A1, A2 e A3 e têm intervalo de medida de 0V até 5V. Nesse tipo de conexão, a resolução passa a ser de 15 bits.

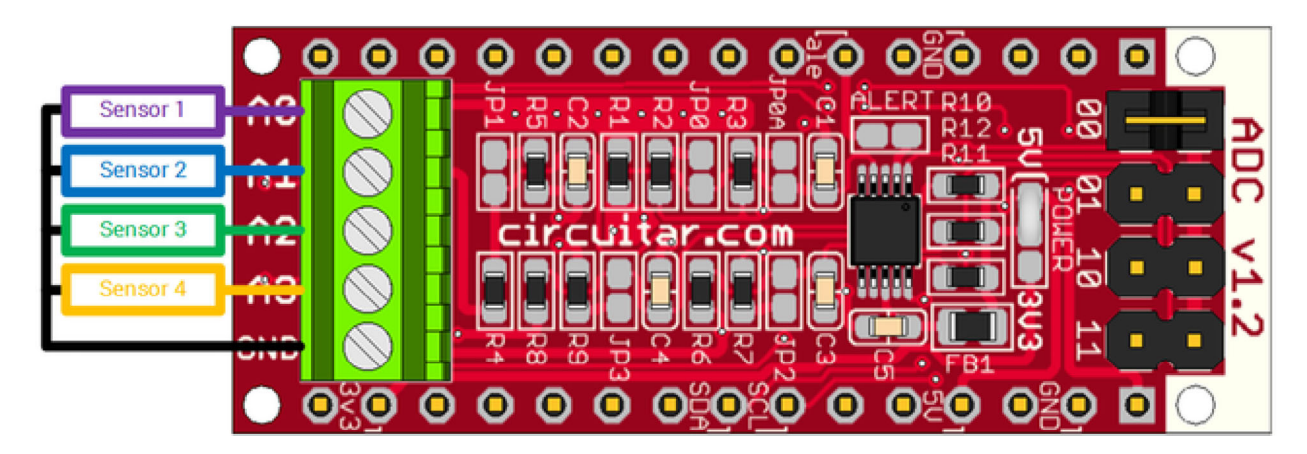

A figura abaixo ilustra a conexão de 4 sensores com medição absoluta:

Conexão de 4 sensores medidos em relação ao GND

#### Medidas em modo diferencial

Em modo diferencial, é possível utilizar cada um dos canais para ser lido em relação ao outro, e não em relação ao GND (por exemplo, se os dois canais medidos tiverem tensões iguais, a saída lida será zero). Esse modo é útil para leitura de sensores que funcionam utilizando ponte de Wheatstone (http://pt.wikipedia.org/wiki/Ponte de Wheatstone) por exemplo. Tenha em mente que, apesar da medida não ser feita diretamente em relação ao GND, o intervalo de tensão permitido em cada canal continua sendo de 0V até 5V em relação ao GND. Nesse tipo de conexão, é possível utilizar todos os 16 bits de resolução.

A figura abaixo mostra um exemplo com dois sensores lidos em modo diferencial:

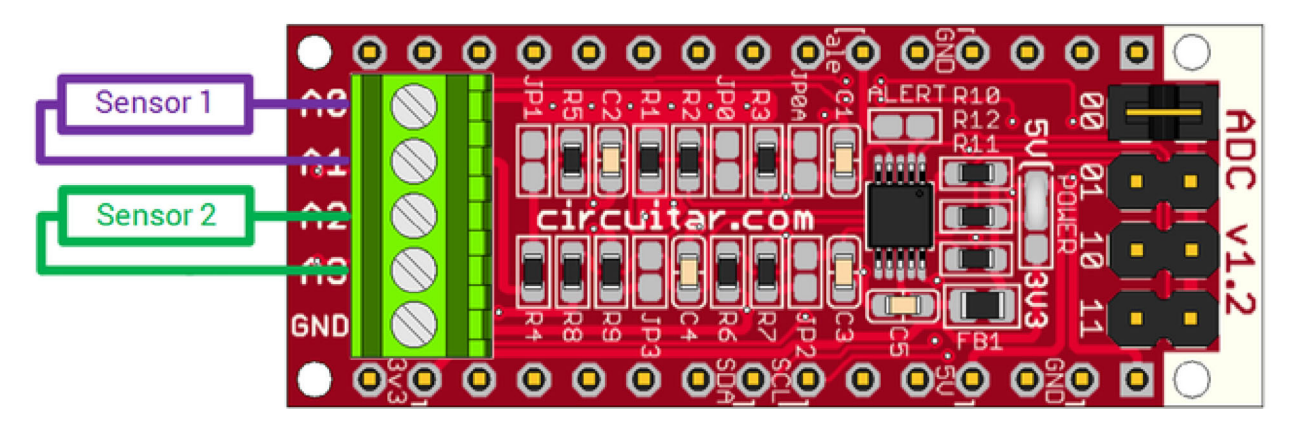

Conexão de 2 sensores medidos em modo diferencial

# ∠ Conexão com Arduino + Base Board Uno

O jeito mais fácil de utilizar o Nanoshield ADC juntamente com um Arduino é usando a Base Board Uno (../../../loja/produto/97/index.html) ou Base Board L Uno (../../../loja/produto/98/index.html). Basta encaixar as placas e depois carregar o nosso código de exemplo para verificar o funcionamento (veja a seção de código de exemplo no final da página). Esta montagem pode ser utilizada com o Arduino UNO, Mega R3, Duemilanove entre outras (entre em contato caso tenha dúvidas sobre compatibilidade com outras versões). A figura abaixo mostra como fica a montagem do conjunto.

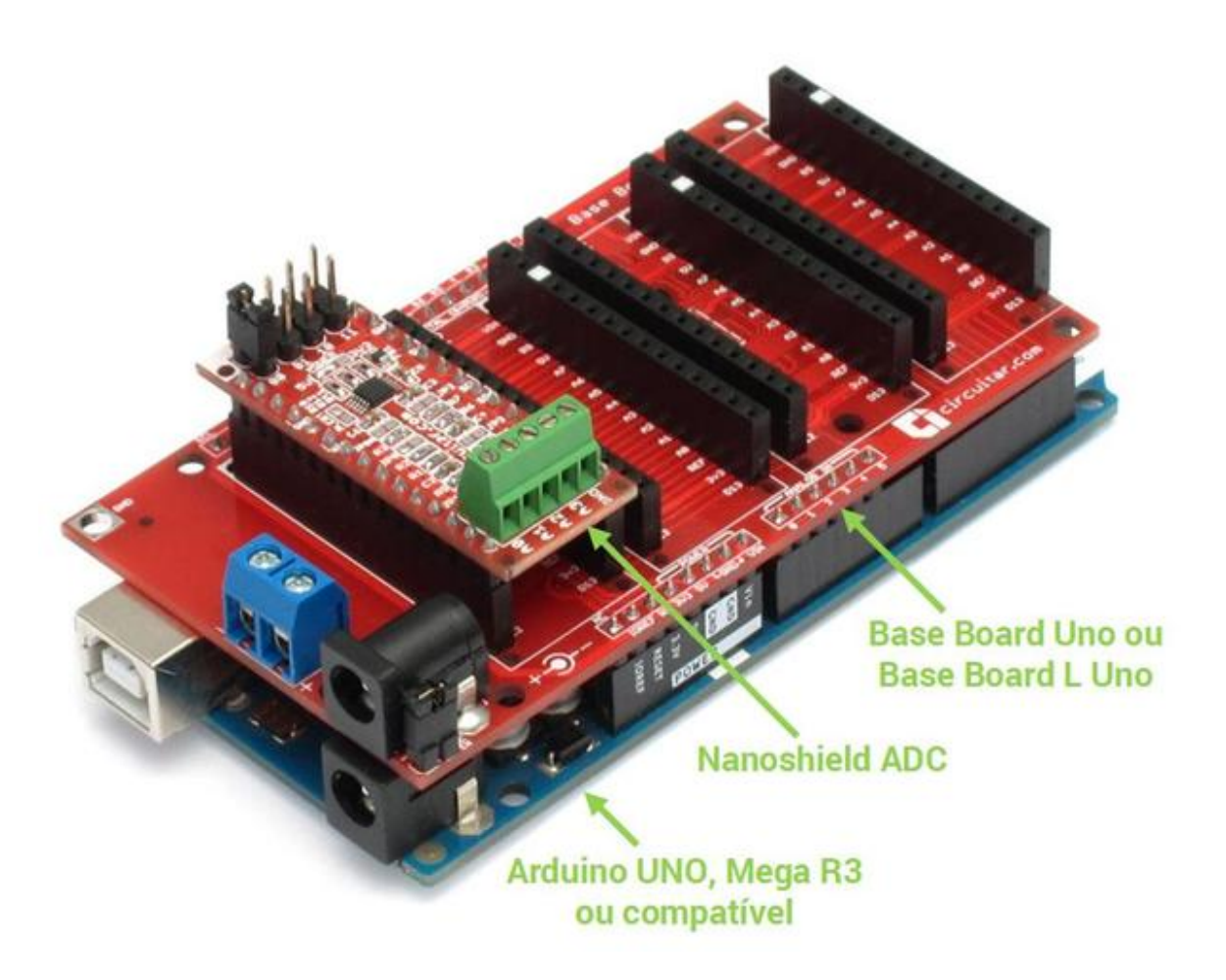

Ligação com Arduino utilizando a Base Board Uno (clique na imagem para ampliar)

## ∠ Conexão com Base Boarduino

Também é possível conectar o Nanoshield ADC diretamente à nossa placa compatível com Arduino, a Base Boarduino (../base-boarduino/index.html). A conexão é feita da mesma forma que com a Base Board, conforme ilustra a figura abaixo. Basta encaixar as placas e depois carregar o nosso código de exemplo para verificar o funcionamento (veja a seção de código de exemplo no final da página).

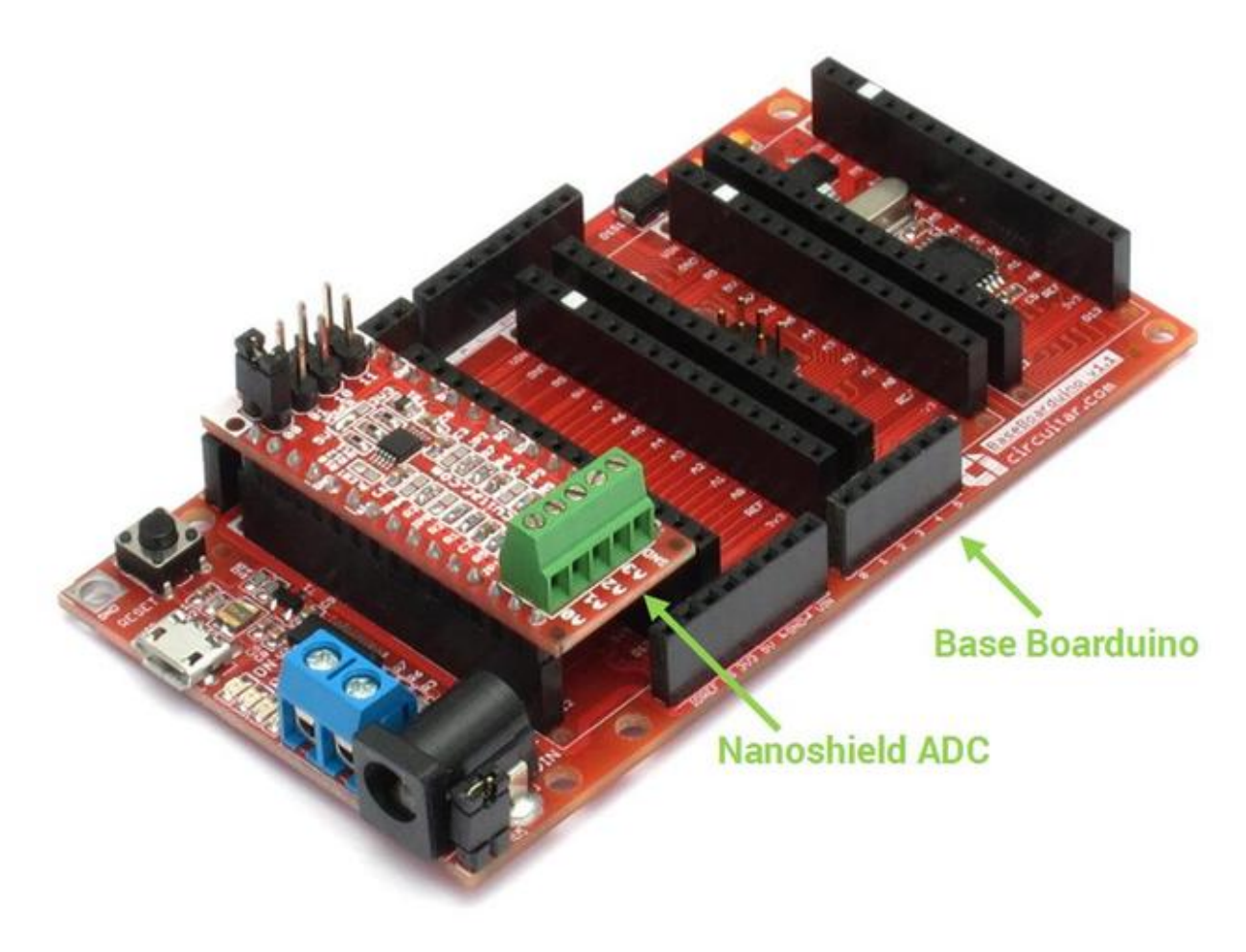

Ligação com a Base Boarduino (clique na imagem para ampliar)

## ∠ Conexão direta com Arduino

Também é possível utilizar o módulo com montagem direta, utilizando um protoboard e jumper wires para fazer a conexão. Utilize os seguintes esquemas para conectar o Nanoshield ADC a um Arduino UNO ou Arduino Mega.

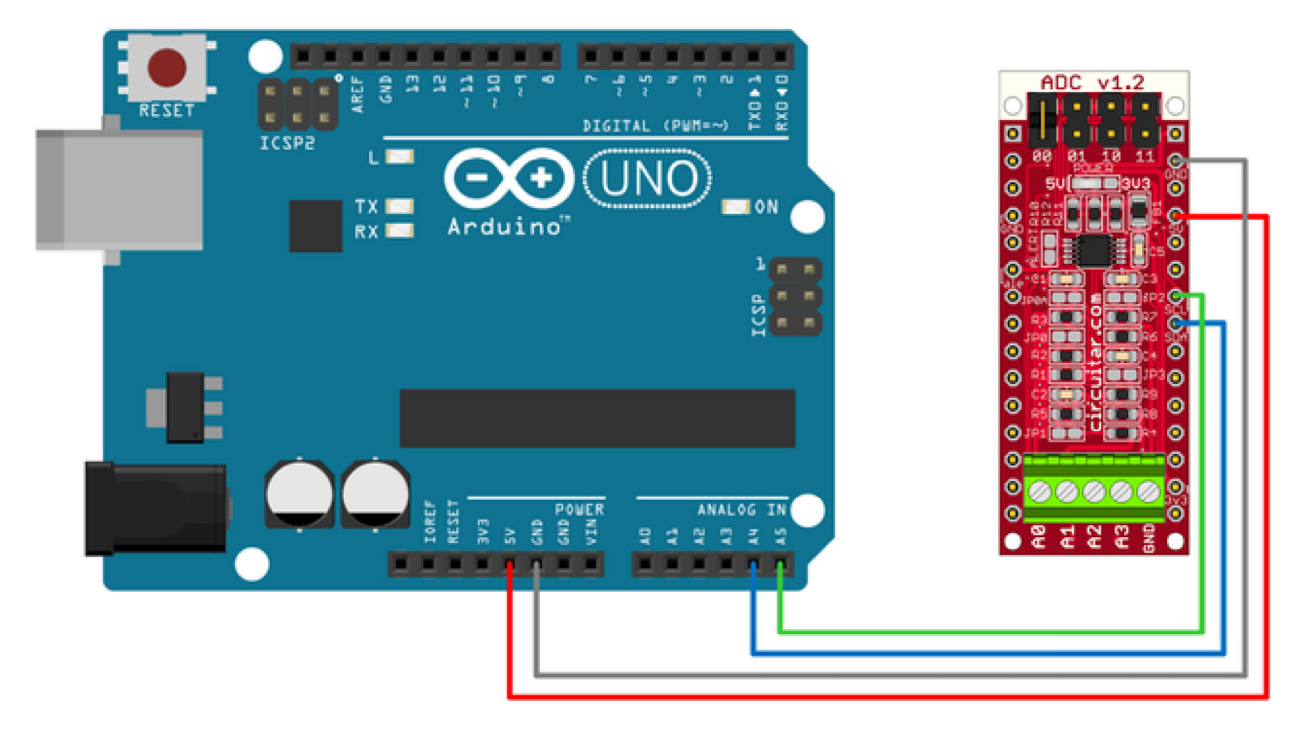

Ligação utilizando Arduino UNO (clique na imagem para ampliar)

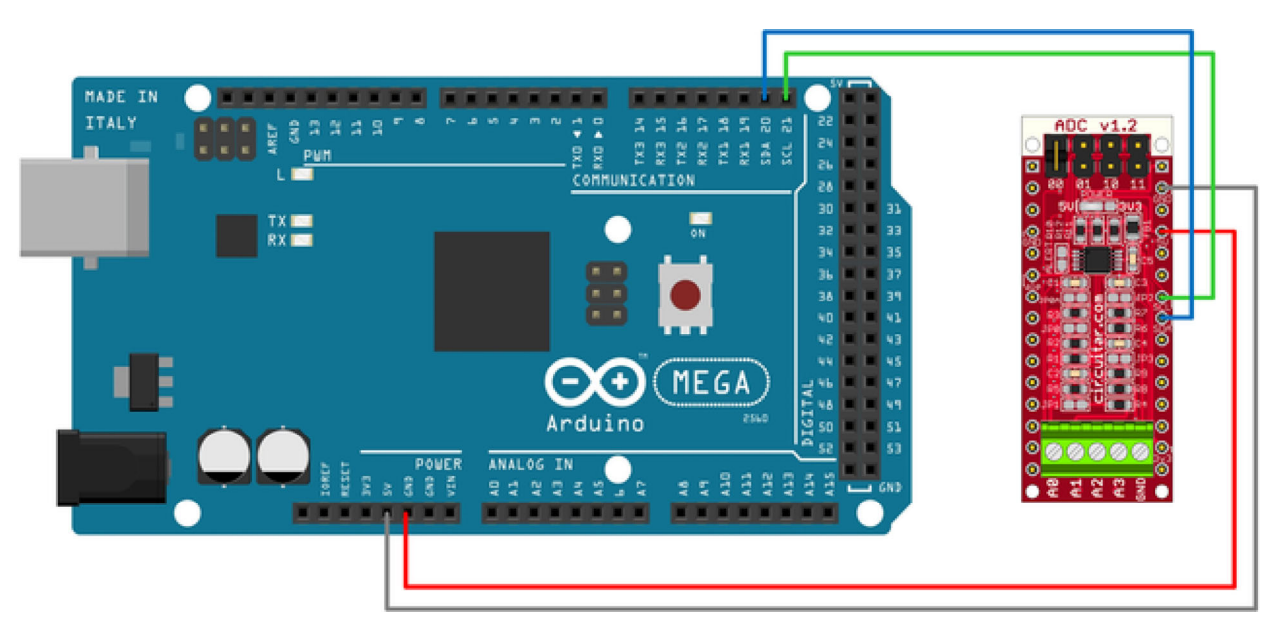

Ligação utilizando Arduino MEGA (clique na imagem para ampliar)

# ∠ Utilizando vários módulos simultaneamente

O Nanoshield ADC se comunica com o microcontrolador através de um barramento de comunicação I²C. Uma das vantagens do barramento I²C é a possibilidade de uso de vários módulos simultâneos utilizando apenas 2 pinos do microcontrolador: um para a transmissão do clock (SCL) e outro para transmissão de dados (SDA).

Cada módulo conectado a um barramento I²C necessita de um endereço único para que não haja conflito entre os mesmos. O Nanoshield ADC possui 4 opções de endereço selecionáveis via jumper na parte superior da placa, permitindo a utilização de até 4 módulos simultâneos e totalizando até 16 canais independentes utilizando apenas 2 pinos do microcontrolador. A figura abaixo mostra onde se localizam os jumpers utilizados para seleção do endereço.

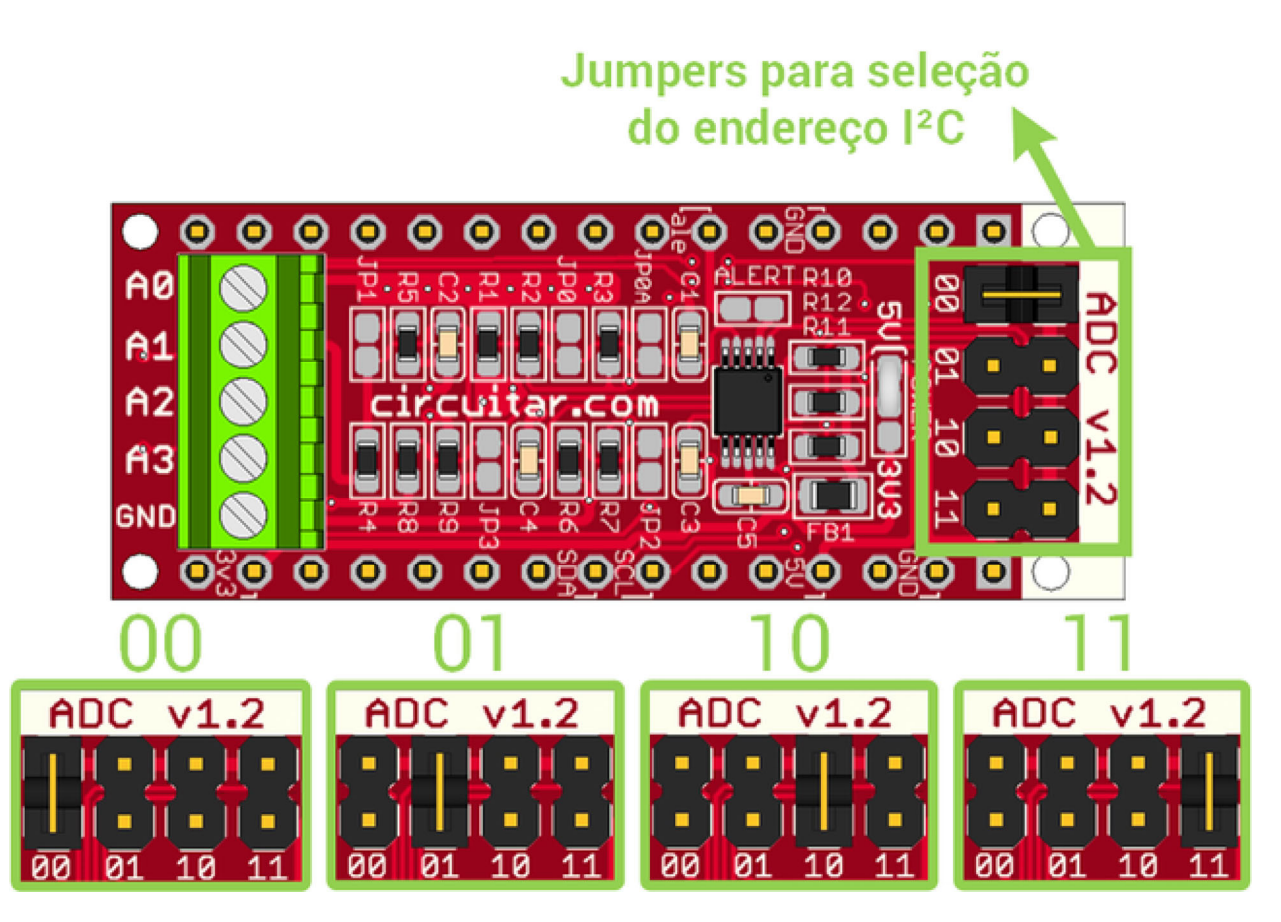

Jumpers para seleção de endereço I²C

O endereço do módulo no barramento I²C possui 5 bits fixos (10010) e mais dois bits configuráveis. Através dos jumpers é possível configurar quais serão os dois últimos bits, as opções são: 00, 01, 10 e 11. Para fazer a seleção, basta fechar o jumper correspondente ao endereço desejado, deixando os demais abertos (o padrão de fabrica é 00). Dessa forma, o endereço completo do módulo pode ser 1001000 (padrão), 1001001, 1001010 ou 1001011.

A figura abaixo mostra um conjunto de 4 módulos utilizados simultaneamente. Neste exemplo utilizamos uma Base Board UNO (../../../loja/produto/97/index.html) juntamente com um Arduino Mega.

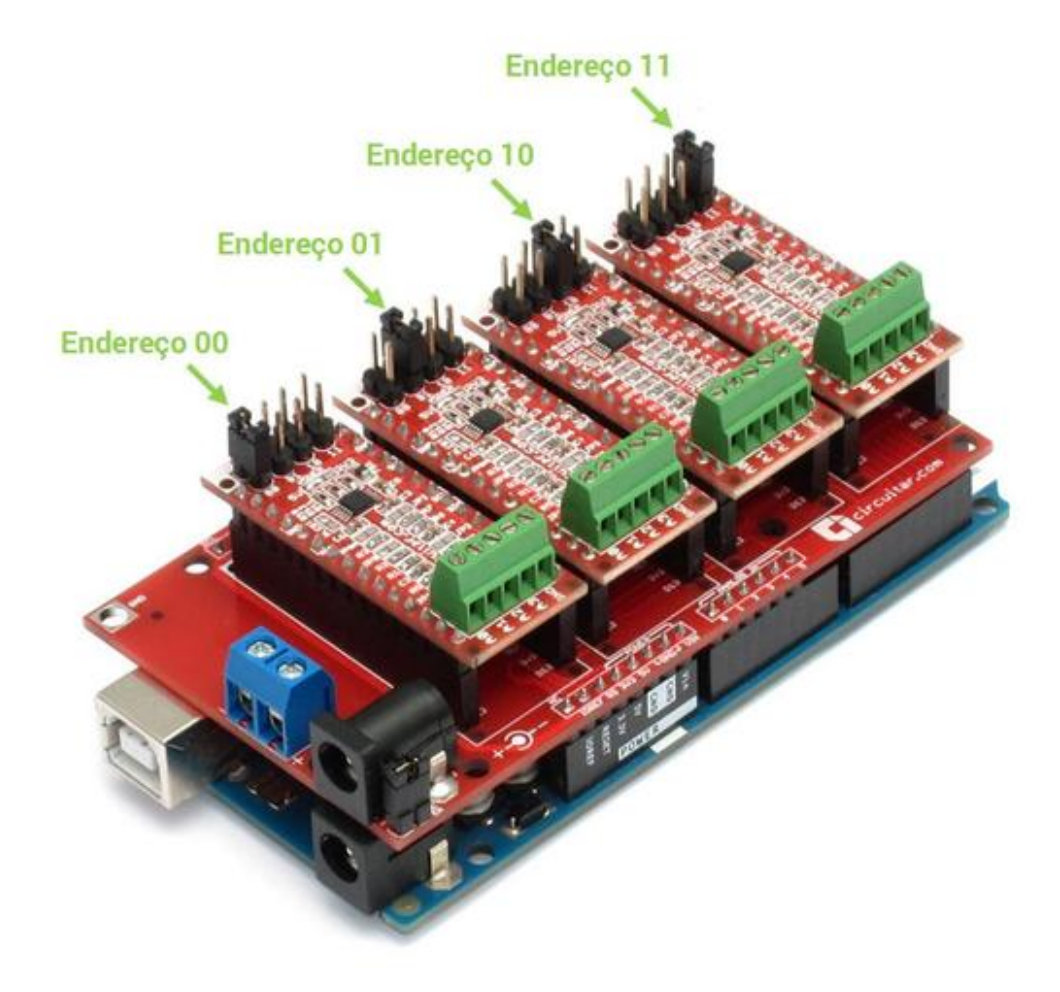

Utilizando vários módulos simultaneamente (clique na imagem para ampliar)

# Configurações disponíveis

### Lendo sensores com saída de 0 a 10V

Cada uma das 4 entradas do Nanoshield ADC pode ser facilmente configurada para ler tensões de 0 a 10V. Isso é feito através de um divisor resistivo que já vem implementado de fábrica, e somente precisa ser habilitado fechando-se um jumper de solda na placa. Cada uma das entradas tem seu próprio divisor, assim elas podem ser configuradas de modo independente.

São 4 jumpers de solda destinados a esse fim, JP0, JP1, JP2, e JP3, e eles correspondem às entradas A0, A1, A2 e A3, respectivamente. Quando fechados, cada jumper habilita o divisor resistivo correspondente a uma das entradas, permitindo a leitura de tensões de 0 a 10V. A tabela abaixo ilustra os modos de uso (Para mais detalhes, consulte o esquemático do módulo disponível no link ao final da página):

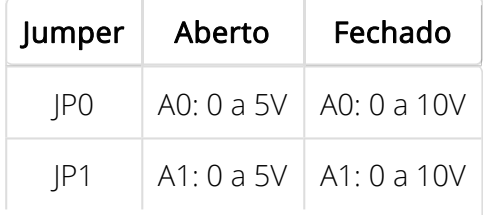

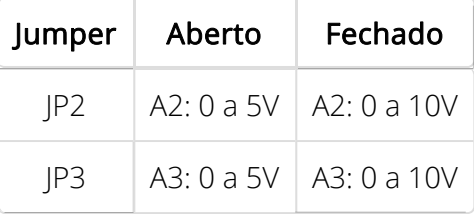

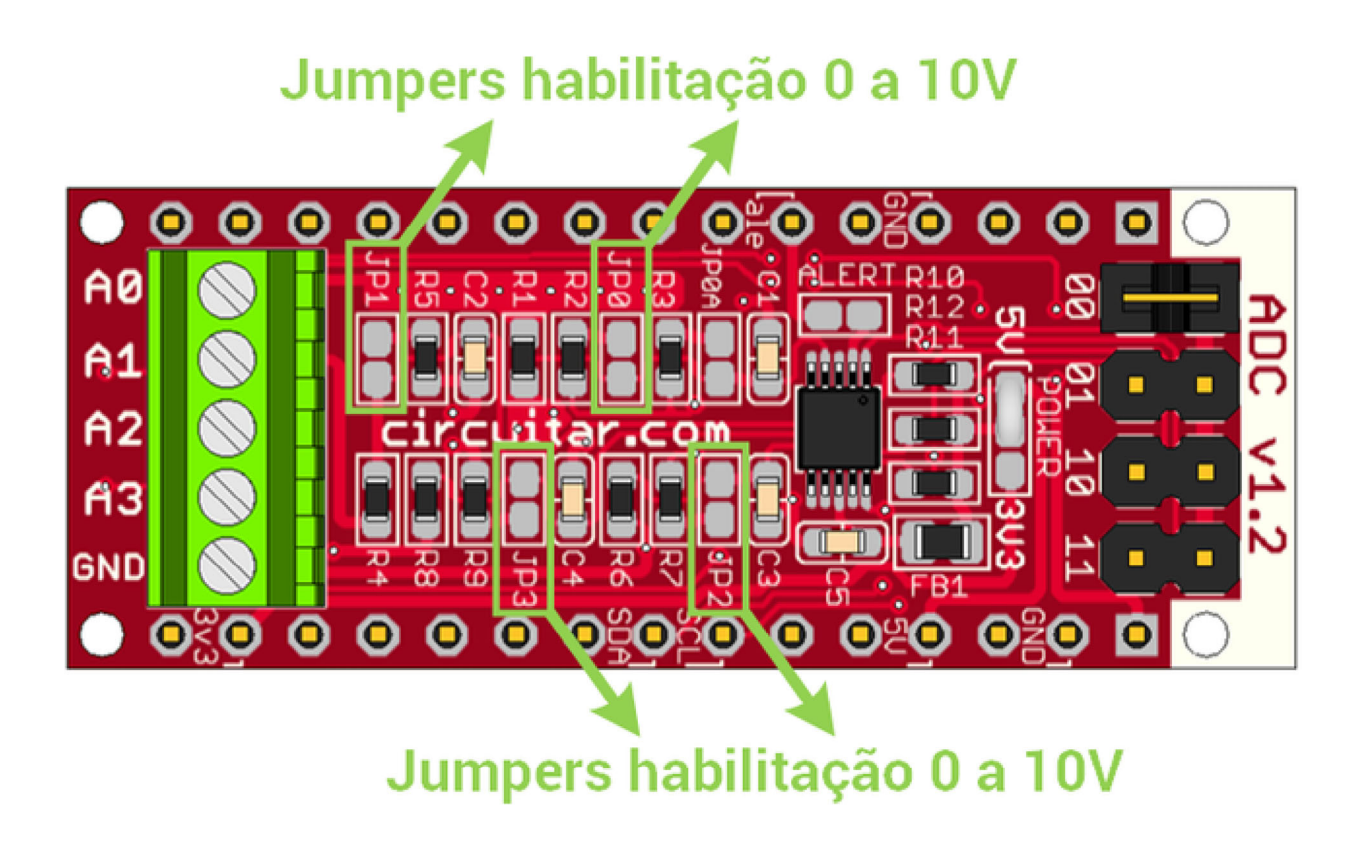

#### Jumpers de habilitação para leitura de sensores de 0 a 10V

O divisor resistivo divide a tensão de entrada por 2,5, dessa forma, a tensão de 10V é transformada em 4V. Para maximizar o intervalo de medidas, utilize ganho 1 no amplificador interno (corresponde a fundo de escala de 4,096V). Consulte a seção Amplificador interno para mais informações.

A figura abaixo mostra a ligação típica de um sensor com saída de 0 a 10V ao Nanoshield ADC.

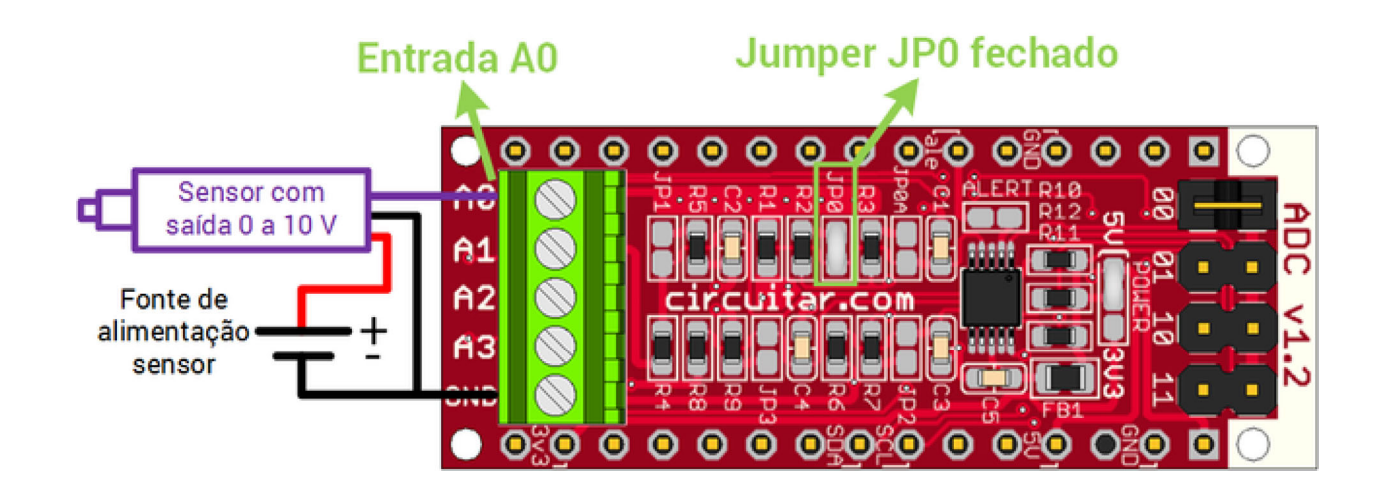

https://www.circuitar.com.br/nanoshields/modulos/adc/ 12/06/2019

#### Ligação do Nanoshield ADC com sensor de saída 0 a 10V

A Circuitar pode enviar seus módulos já configurados, contate-nos para mais informações.

#### Medindo tensões de até 24V com a entrada A0

A entrada A0 se diferencia das demais pela capacidade de poder ser configurada para ler tensões de até 24V. Isso é feito através de um segundo divisor resistivo, que também já vem implementado de fábrica, e que pode ser habilitado fechando-se um jumper de solda na placa. O jumper que habilita essa função é o JP0A (veja figura abaixo).

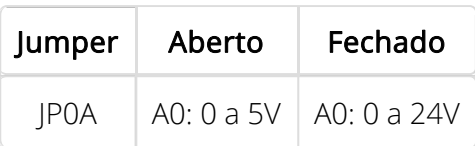

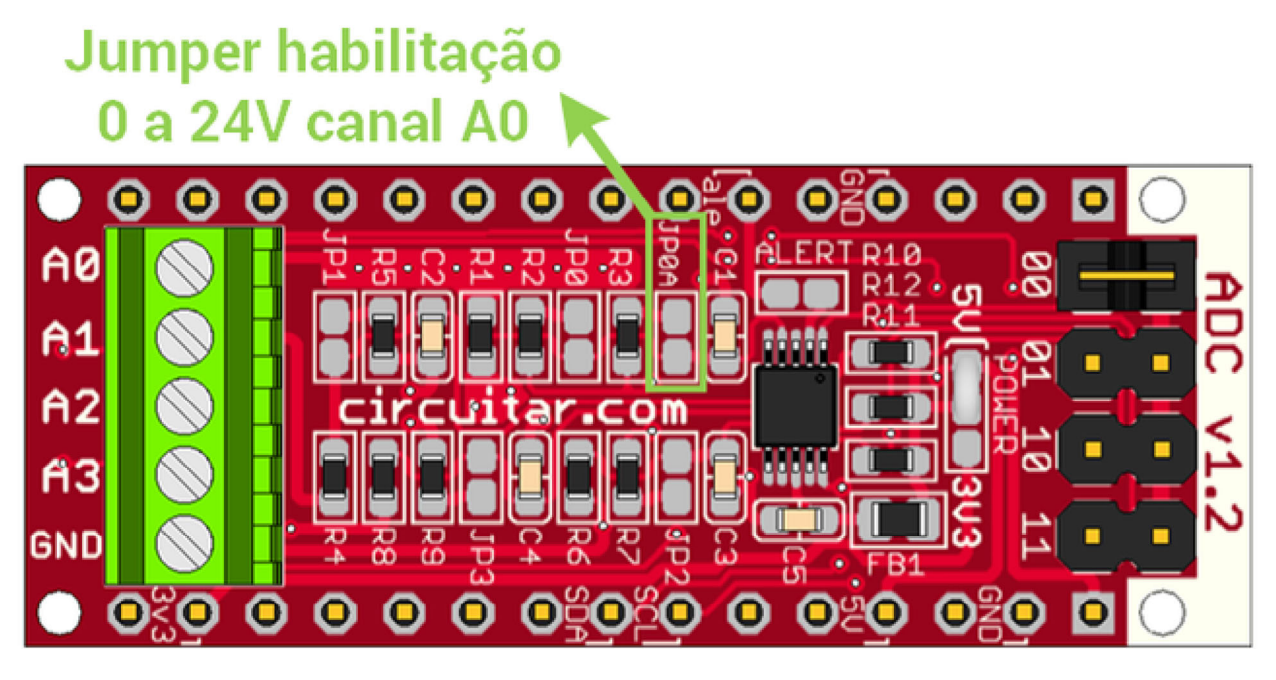

Jumper para habilitação de leitura até 24V na entrada entrada A0

O divisor resistivo divide a tensão de entrada por 5,84, dessa forma, a tensão de 24V é transformada em 4,1V. Para maximizar o intervalo de medidas, utilize ganho 1 no amplificador interno (corresponde a fundo de escala de 4,096). Consulte a seção Amplificador interno para mais informações.

### Medindo a tensão de alimentação com a entrada A0

Também é possível medir diretamente a tensão de alimentação do Arduino através da entrada A0. Esta função é habilitada através do jumper de solda SUP\_MSR localizado na parte de baixo da placa (veja figura abaixo). Você pode optar por medir diretamente a tensão da fonte de alimentação, indicada como VIN no Arduino, ou a tensão indicada como 5V no Arduino, que é fornecida pela porta USB nos casos onde não há fonte.

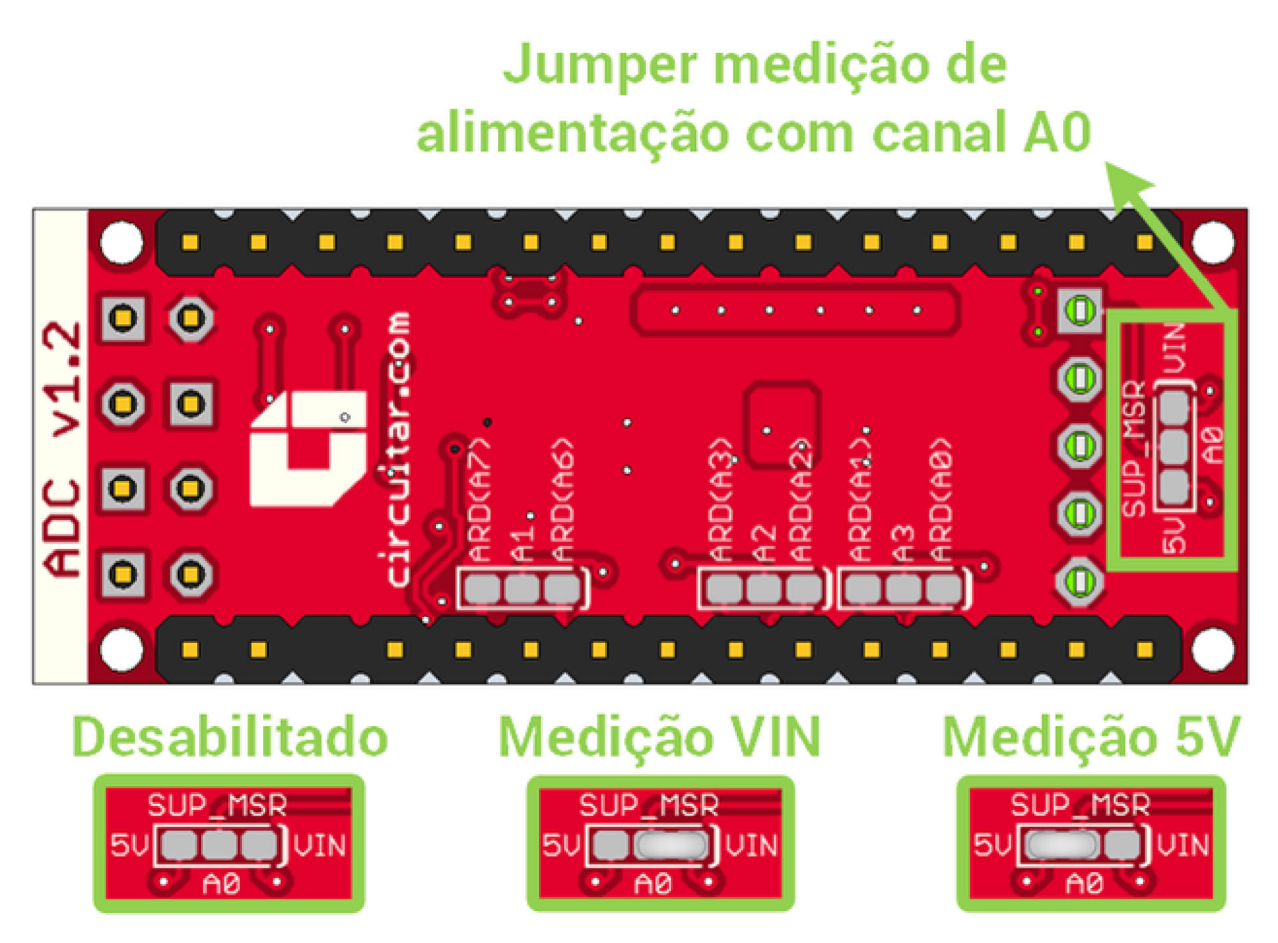

Medição da tensão de alimentação com a entrada A0

Utilize o jumper SUP\_MSR juntamente com o J0 ou o JP0 para maximizar o intervalo de medidas. Por exemplo, caso a sua fonte seja de 9V, você pode utilizar o SUP\_MSR para selecionar a tensão VIN e fechar o jumper J0, assim a tensão de fundo de escala passa a ser de 10V e é possível medir a fonte com grande precisão. Caso a fonte seja de 12V, você pode utilizar o SUP\_MSR para selecionara a tensão VIN e fechar o jumper JP0, com tensão de fundo de escala de 24V.

### Operação em 3,3V

O Nanoshield ADC também pode ser configurado para funcionar com alimentação de 3,3V. Essa configuração é útil quando se deseja utilizar o módulo juntamente com outras placas que funcionam com 3,3V, como o Arduino Zero, Arduino DUE, entre outras.

Para alterar a tensão de operação do módulo é necessário alterar o jumper de solda denominado POWER, que está localizado na parte superior da placa. A figura abaixo mostra como fazer esta alteração:

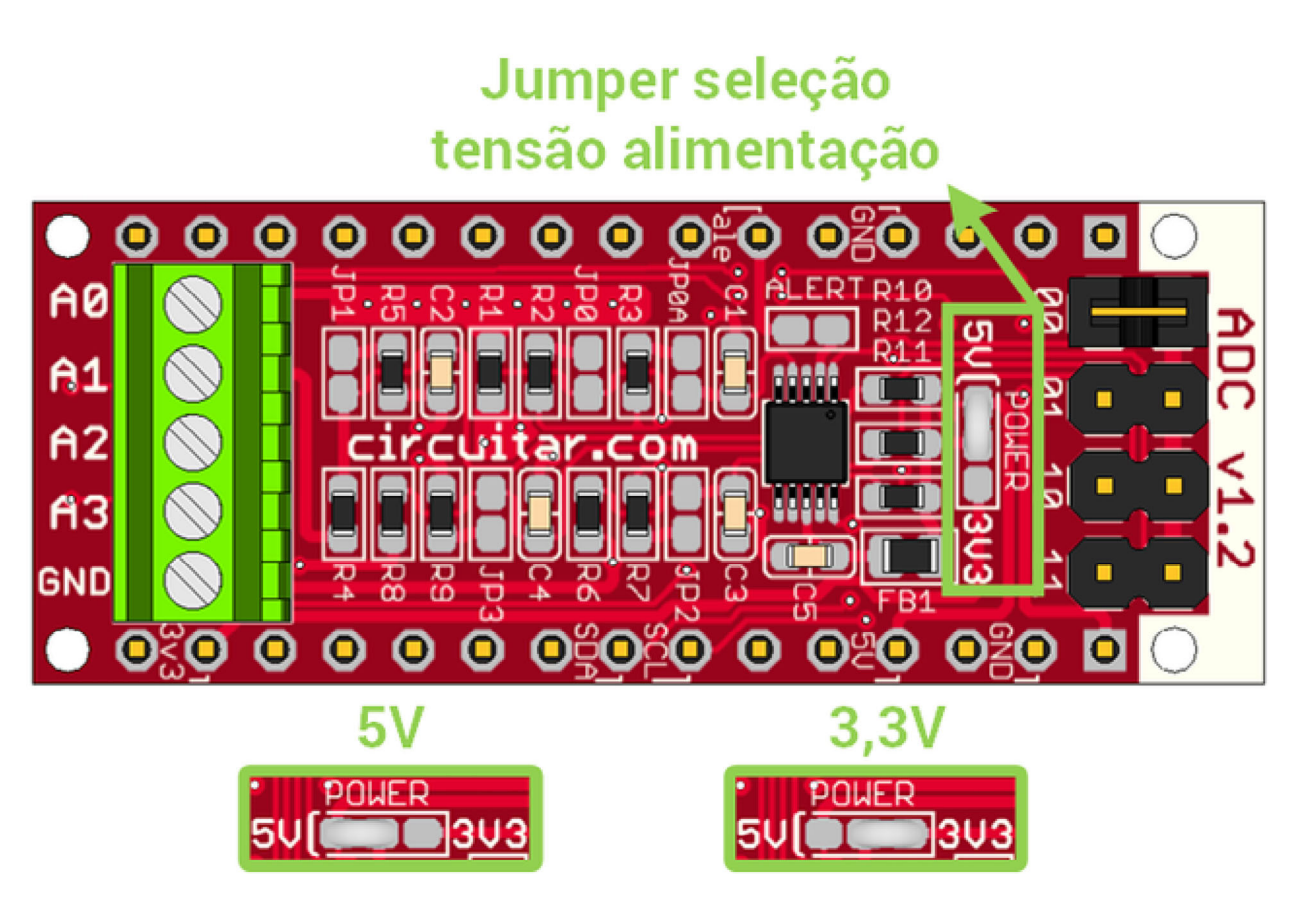

Configuração de alimentação para o Nanoshield ADC

Esta alteração só é necessária se o módulo estiver sendo utilizado juntamente com a Base Board ou Base Board L. Caso você esteja utilizando o módulo ligado por jumper wires, basta conectar o pino VCC do módulo diretamente na tensão de alimentação de 3,3V.

Caso o módulo seja alimentado com 3,3V, o máximo intervalo de leitura permitido passa a ser de 0V até 3,3V. As opções de medida para sinais de 0 a 10V e 0 a 24V não podem ser utilizados com alimentação de 3,3V.

A Circuitar pode enviar seus módulos já configurados, contate-nos para mais informações.

### $\sim$  Recursos adicionais

### $\sim$  Amplificador interno

O chip possui um amplificador interno com ganho ajustável, que pode ser utilizado para aumentar a resolução quando o sinal de entrada possui baixa amplitude. O ganho do amplificador pode ser setado para 2/3, 1, 2, 4, 8 ou 16. A tabela abaixo mostra qual é a tensão de fundo de escala para cada um dos ganhos do amplificador (tensão de fundo de escala é o maior valor de tensão que pode ser medido).

> Ganho  $\vert$  Tensão de fundo de escala (V)  $2/3$  6,144<sup>1</sup>

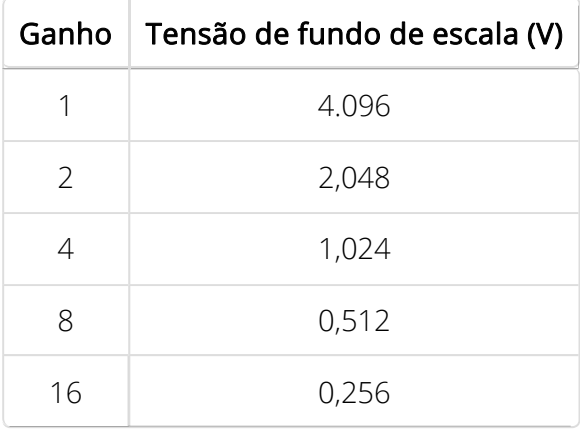

#### Fundo de escala em função do ganho do amplificador interno

Para ganho igual a 2/3, apesar da tensão de fundo de escala ser igual a 6,144V, o máximo intervalo de leitura permitido ainda é de 0V até 5V.

A tensão de entrada pode ser superior ao valor de fundo escala sem que o módulo seja danificado. Por exemplo, mesmo utilizando ganho 16, onde a tensão de fundo de escala é igual a 0,256V, o valor de tensão máximo suportado pelas entradas analógicas continua sendo ±24V.

### $\sim$  Comparador interno

O chip possui um comparador interno programável que pode ser configurado para gerar um alerta quando o valor de tensão na entrada analógica excede algum limite previamente configurado pelo usuário. Desse modo, o módulo pode "avisar" o microcontrolador sobre um evento desejado através de uma interrupção, não sendo necessário ficar medindo continuamente a entrada.

O sinal de alerta é enviado através do pino 3 do Arduino (no Nanoshield ADC este pino é denominado "ale"). Esta função vem desabilitada de fábrica e para ativá-la é necessário fechar o jumper de solda denominado ALERT localizado no lado superior da placa.

## $\sim$  Diagrama de blocos

O Nanoshield ADC se comunica com o processador através de um barramento I²C que utiliza apenas 2 pinos. O diagrama de blocos abaixo ilustra o funcionamento do módulo.

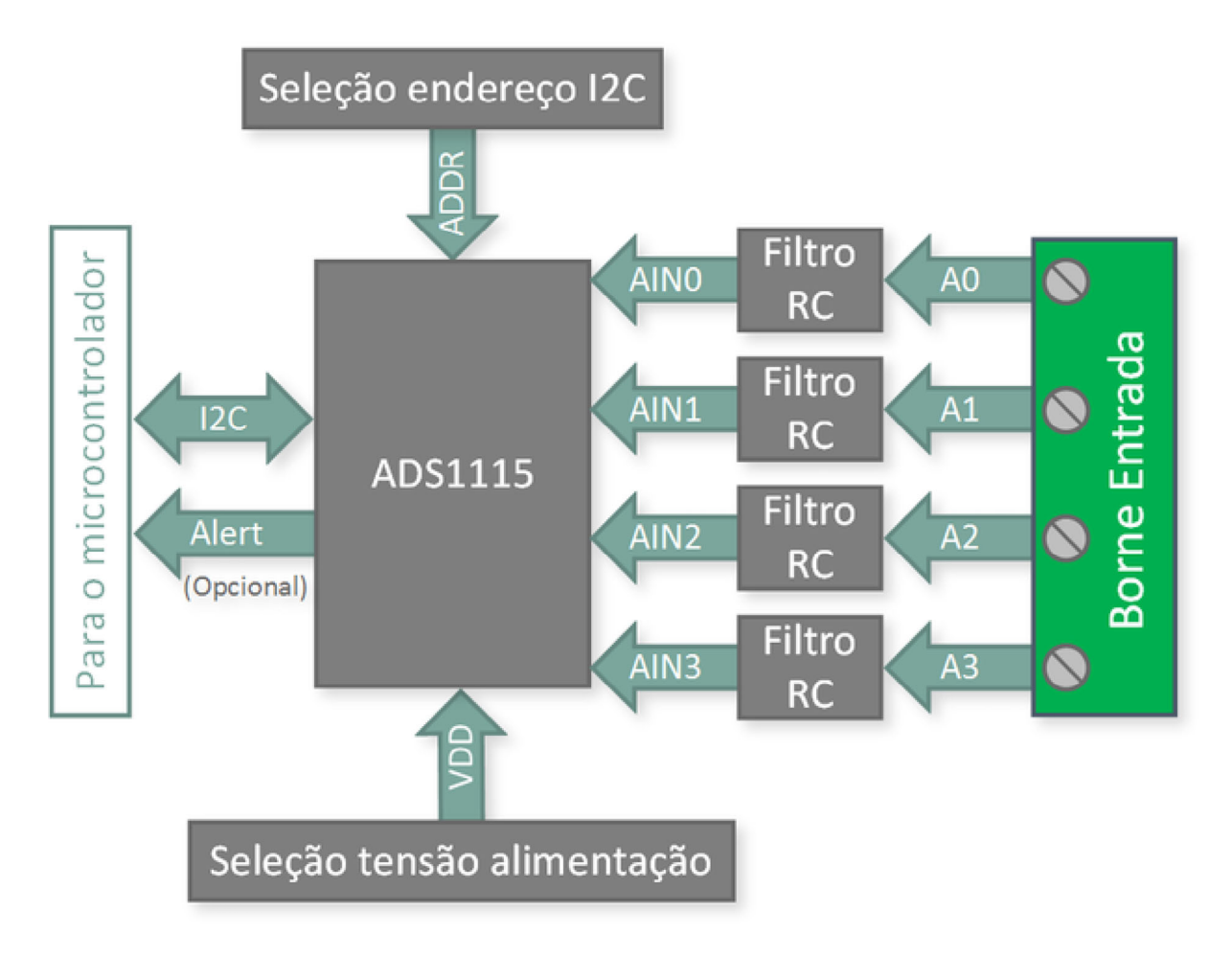

#### Diagrama de blocos do Nanoshield ADC

Cada uma das entradas do Nanoshield ADC possui um filtro RC passa-baixas que conta com as seguintes funções:

- Anti-aliasing e atenuação de ruído nas entradas analógicas
- Proteção para as entradas analógicas contra ligações acidentais até ±24V
- Circuito configurável, possibilitando leituras de sensores de 0 a 5V ou 0 a 10V entre outras aplicações.

O filtro tem frequencia de corte de aproximadamente 480 Hz.

## Especificações elétricas

- Alimentação: é feita pelo pino VCC com intervalo de 4,5 até 5,5V (valor típico 5V). Opcionalmente a placa pode ser alimentada utilizando o pino 3V3 com intervalo de 3V até 3,6V, para isso é necessário alterar o jumper POWER (veja instruções no esquemático).
- Consumo: o consumo máximo de corrente é de 300uA.
- Níveis lógicos: a comunicação I2C e o sinal de saída ALERT (opcional), vem configurados de fábrica para funcionar com nível lógico de 5V. As entradas analógicas funcionam com tensões de até 5V e são protegidas para ligações acidentais até ±24V.

### $\sim$  Pinagem

A tabela abaixo descreve a função de cada um dos sinais utilizados, e a correspondência com os pinos do Arduino UNO e Arduino MEGA.

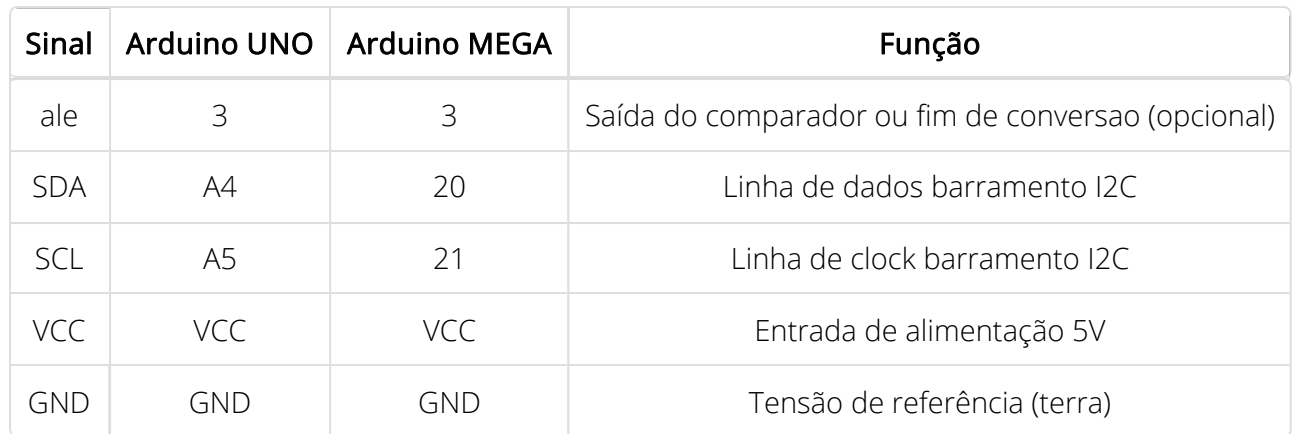

#### Tabela de descrição dos pinos

# Código de exemplo

• Nanoshield ADC (https://github.com/circuitar/Nanoshield ADC) - Biblioteca Arduino para o Nanoshield ADC.

### Versões anteriores

- Versão 1.1 (../adc11/index.html) Documentação da versão 1.1 do Nanoshield ADC.
- Versão 1.0 (../adc10/index.html) Documentação da versão 1.0 do Nanoshield ADC.

## $\sim$  Downloads

- Esquemático (EN) (https://storage.googleapis.com/circuitar-webmedia/product/141/files/ADC\_v1.2\_EN.pdf) - Esquemático Nanoshield ADC v1.2 - Inglês
- Esquemático (PT) (https://storage.googleapis.com/circuitar-webmedia/product/141/files/ADC\_v1.2\_PT.pdf) - Esquemático Nanoshield ADC v1.2 - Português
- Datasheet ADS1115 (https://storage.googleapis.com/circuitar-webmedia/product/141/files/ads1115.pdf) - Datasheet do chip ADS1115 da Texas Instruments

Assine a nossa lista de e-mails e fique por dentro das novidades da Circuitar!

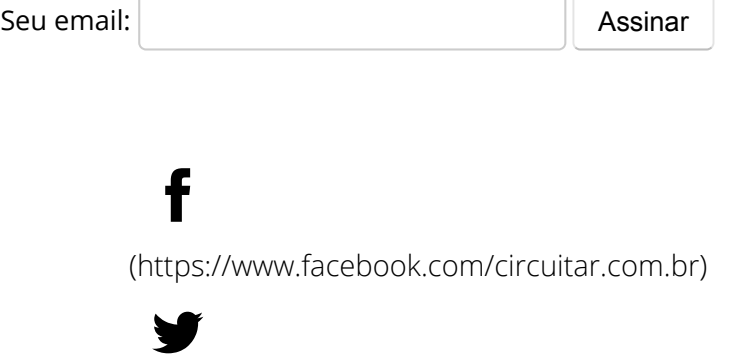

(https://twitter.com/circuitar)

 $g<sup>+</sup>$ (https://plus.google.com/+CircuitarBr)

# $\Omega$

(https://github.com/circuitar)

Copyright © 2018 Circuitar Eletrônicos Circuitar Eletrônicos LTDA